#### **Dynamics GP Tips and Tricks Educational and Informative Advice**

Diamond Software

#### **MARCH 2020 NEWSLETTER**

# **In This Issue**

[Approve Payments on Your Phone or](#page-0-0)  [Tablet](#page-0-0)

[How to Reprint GL Posting Journals](#page-1-0)

[Automatically Add GL Accounts,](#page-0-1)  [Vendors, & Customers](#page-0-1)

[Easy Way to Combine Duplicate](#page-1-1)  [Customers in GP](#page-1-1)

<span id="page-0-0"></span>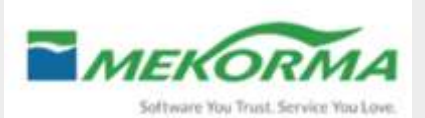

### **MEKORMA POWERAPPROVALS**

You know what it's like: vendors need to get paid, payment batches are ready...but your manager is nowhere to be found. Your AP process grinds to a halt.

Now you can eliminate the frustration of stagnant workflow and delayed vendor payments. With Mekorma's new mobile application, PowerApprovals, approvers can simply pick up their phone or open a web browser to review and approve payments based on their GP permissions. The app communicates with GP in real-time, releasing batches for processing as they're approved.

# <span id="page-0-1"></span>**EASY WAY TO COPY MASTER FILE RECORDS AUTOMATICALLY TO OTHER GP COMPANIES**

The GL Master Triggers tool in the Professional Services Tools Library (PSTL) lets you create GL accounts, vendors, and customers in one company and have them added automatically to other GP companies you choose. To use the GL account replication, the company account structures must be the same.

Before using this or any of the other PSTL tools, do a backup of the affected companies first. Also note that the sa user is the only GP user who will be able to set up the GL Master Triggers task (or any other PSTL options).

To use the tool, launch it from the Home page.

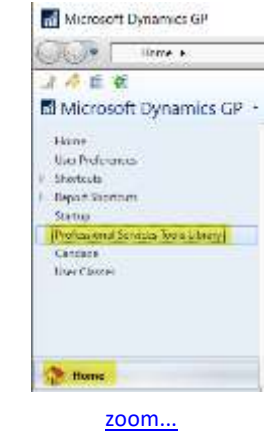

Select the GL Master Triggers option and then Next.

[PowerApprovals](http://r20.rs6.net/tn.jsp?f=001MdHTEI6yMmBRu70H_o9gdvezxsZqrNoSBaM7ySG2jlbzrMWrHYJHD4uLZFPP5bwAQtIayTmKs5e4WUjPHQxpdS6eDuKoh2e3yrxRi4llMxMNcaVE4lz_qKK5aP0Anq42tUbLlegHczhbEB3BIrFGcieSZ3ilJ-JdynopDXpr9JQSatWyqnbasYmoosxlmOxKiEtDoFE-Rty4pT4inZn5Kg==&c=UZvDY5NPiCD2kJRgdIq-GK7qE8DuzCJN-Qte04pA1BJcOlaRz9eH3Q==&ch=C4P5gVRTA3MByNpz2sjL6LvYsOWJSgs4wAdjQ2KaIexwzABfmABXMw==) gives busy people the freedom to do their job from anywhere, on any device.

[Schedule a demo](http://r20.rs6.net/tn.jsp?f=001MdHTEI6yMmBRu70H_o9gdvezxsZqrNoSBaM7ySG2jlbzrMWrHYJHD_Oy41IGWDLvYP14jhH20bibNF49uknZHTvz7hBcIMwsPfpHf0J_13qeqFR1OEe8_GQ1_YlQH9IOfMcw8C1GhOHdLrDqiBQOzhwZOdP2e1Nvp4Bx329WqIOd3C8bILnDmkC8QPANaus7lGFam0TlQ8s=&c=UZvDY5NPiCD2kJRgdIq-GK7qE8DuzCJN-Qte04pA1BJcOlaRz9eH3Q==&ch=C4P5gVRTA3MByNpz2sjL6LvYsOWJSgs4wAdjQ2KaIexwzABfmABXMw==) to learn more - or purchase right away and take advantage of their introductory promotion: **the first five customers to purchase [PowerApprovals](http://r20.rs6.net/tn.jsp?f=001MdHTEI6yMmBRu70H_o9gdvezxsZqrNoSBaM7ySG2jlbzrMWrHYJHD4uLZFPP5bwAbwosXd3qqi11QwXQ9TotRBw2eS4FIEOMys6GKptw1n2FcoSOW5H3Iqh7C23Ur02kLdcHPILEWe-Iq0FUASb4GBeLku9bokcR6v0LERt660JcroVY1u41zTLTEMP_rHKu1jYdyNtCR_fTF1SXvfFTnR8f8au_EKE5MA0OHQkyNinPqE_KnFMCathtEKeP8aljSG_tC-3HQDJey1RWg16ngnmEAS0Zh9--Q5PuzpXibH_-eRZk2azueTzPj9WpINajaz4Kuez5n53fsRAEuWplbxKFPM6Rqu3xd_B3O5X1WHM1EASfghigHcOxoQbF_y4SUqdkfbgsxF1i7BYGNmL4nQDTouE6ATGAhW668PGszfxhNvTaIVIW_bjkaGmzHOP_rKJvcGtPaBN1z6LPljZP3QQb-NrmEuav59BLUeJXancicC6Qs4HrYuu6sF17PI0or11XnVl34gOvwUF42zThC_s79v4qWOMm8S2p3RZE1aF-636Qs2R7FGmw07PDQOYGk5k-jbVLmsLZX2i3auia1s9oPDR9tFsjlz5YpFsOIjf6VtpIhTrj15UHnM9X2dcg-YLHt8spF5YlWcozJs840d5lgqVKnDViDw-UC_X9UYs=&c=UZvDY5NPiCD2kJRgdIq-GK7qE8DuzCJN-Qte04pA1BJcOlaRz9eH3Q==&ch=C4P5gVRTA3MByNpz2sjL6LvYsOWJSgs4wAdjQ2KaIexwzABfmABXMw==) will receive a free implementation of the app (\$2,000 value).**

Includes the following:

- Deployment in 1 Power Apps and Power Automate Environment
- Installation and configuration of Microsoft On-premise Data Gateway
- 1 application and connectivity to 1 instance of Microsoft Dynamics GP

For more information, please contact Tommy Tastet at 985-892-2710 or email [tommyt@diamond-soft.com.](mailto:tommyt@diamond-soft.com)

## <span id="page-1-0"></span>**HOW TO REPRINT GENERAL LEDGER POSTING JOURNALS**

While Microsoft Dynamics GP has posting journals reprint functionality available for all other modules, how does a user reprint the General Ledger Posting Journal?

In General Ledger for Dynamics GP, there is a posting journal reprint functionality, but it is called the Cross Reference Report. This report is available under Financial | Reports | Cross - Reference.

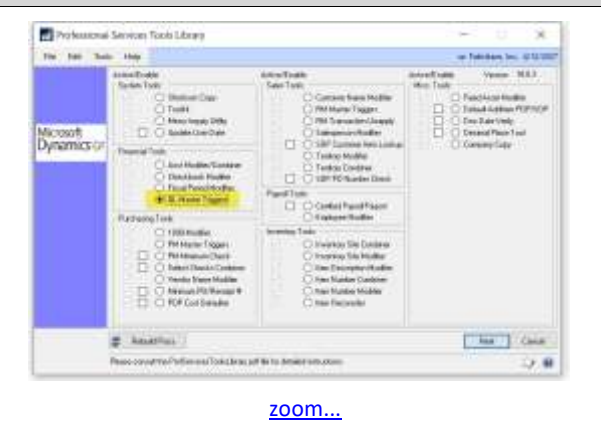

Select the Master Database (the one you will be copying from) and then select the company (database) that you want to copy to. Click OK.

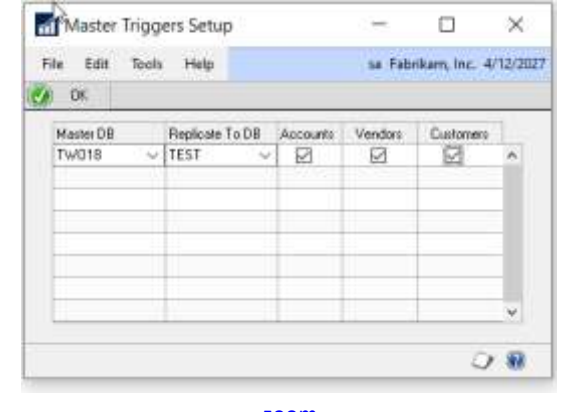

[zoom...](http://r20.rs6.net/tn.jsp?f=001MdHTEI6yMmBRu70H_o9gdvezxsZqrNoSBaM7ySG2jlbzrMWrHYJHD4uLZFPP5bwAq9vL5MhHBgf1m9J3LSh2DEx0Lx4fYvtvy1AA7_aTqOXci5-ae9dG0s5cdlq0Fxy8IAIUSBfSpaanZLPDqMPcpwIqjRdo7DgZnRChO6jJHwtds10sdGKa6FkoBhSwYODByIopIqPytB9PbXLCuuyCzXYZTYmclenzjUOfYLQ3o3wnkajqnCj7mrt061R3XjSv&c=UZvDY5NPiCD2kJRgdIq-GK7qE8DuzCJN-Qte04pA1BJcOlaRz9eH3Q==&ch=C4P5gVRTA3MByNpz2sjL6LvYsOWJSgs4wAdjQ2KaIexwzABfmABXMw==)

If you need help installing the Professional Services Tools Library or have any questions, please [contact us.](mailto:candaceh@diamond-soft.com)

### <span id="page-1-1"></span>**HOW TO COMBINE CUSTOMER ACCOUNTS IN DYNAMICS GP**

What happens when you realize that two accounts were set up for the same customer in Microsoft Dynamics GP? You need to merge customer accounts in Dynamics GP. To do this you will use the Customer Combiner and Modifier utility, formerly part of the Professional Services Tools Library (PSTL). It can now be accessed from the main Sales/Utilities in Dynamics GP.

[Watch Amber Bell's video to learn how.](http://r20.rs6.net/tn.jsp?f=001MdHTEI6yMmBRu70H_o9gdvezxsZqrNoSBaM7ySG2jlbzrMWrHYJHD4uLZFPP5bwA4jZ_DIlk1pwcCRNPe8SiAd5m31m4cjQDQ6logKPwli3kfD2L-FrUotj6GRL1a5LhyBbTnW08mTA15tb9WiT8yRdq9DACScVjAlxZnZpQs_76vfNFk_KwBRndP6GkQzlyCb1GIQaOKeeonMfyEewCdC-G9OZuUDBXYULC-CYrKL6veq2RdZrbJSapePT3fBDq_qwc6BrXe64=&c=UZvDY5NPiCD2kJRgdIq-GK7qE8DuzCJN-Qte04pA1BJcOlaRz9eH3Q==&ch=C4P5gVRTA3MByNpz2sjL6LvYsOWJSgs4wAdjQ2KaIexwzABfmABXMw==) 

You can print this report based on journal entry restriction, source document or audit trail code.